# CS160 Section 7

10-07-2015 Android Backend & Intro to Illustrator

# Agenda

- Administrivia
- Android Bits & Pieces
- Intro to Illustrator
- Flowcharting a Wear app
- Flowchart to Code implementation

# Administrivia

- PROG2: YourFault due Friday, 10/16
- DESIGN4: Project idea due Friday, 10/16
- RR5: Due Thursday, 10/15
- Midterm: Thursday, 10/22
- API doc updated with Twitter API

## Android Bits & Pieces

# Intents

- Asynchronous messages that allow Android components to request functionality from other components
- After defining an intent, send it to the Android system startActivity(Intent) to launch an Activity broadcastIntent(Intent) to send to any interested BroadcastReceiver components startService (Intent) to communicate with a background Service.
- Starting an activity from another activity:

```
Intent i = new Intent (this, ActivityTwo.class);
startActivity(i);
```
### Data Transfer with Intents

- Intents can contain data in the form of a Bundle (using key-value pairs)
- Adding data to an intent:

```
Intent i = new Intent(this, ActivityTwo.class);
i.putExtra("Value1", "Value one for ActivityTwo "); 
i.putExtra("Value2", "Value two ActivityTwo"); 
startActivity(i);
```
• Retrieving data from an intent

```
Bundle extras = getIntent().getExtras(); 
if (extras == null) {
   return; 
} 
// get data via the key 
String value1 = extras.getString(Intent.EXTRA TEXT);
if (value1 != null) {
   // do something with the data 
}
```
## Android & RESTful APIs

- High level approach:
	- Create HttpURLConnection
	- Make a GET/POST request
	- Store response in string
	- Close connection
	- Parse response using JSONObject

# HttpURLConnection

1. Create your URL

URL  $url = new URL("http://www.example.com/?exampleparam=10-09-2015");$ 

#### 2. Open your Connection

HttpURLConnection connection = (HttpURLConnection) MyURL.openConnection()

#### 3. Read the response

```
InputStream in = new BufferedInputStream(connection.getInputStream()); 
BufferedReader reader = new BufferedReader(new InputStreamReader(in));
StringBuilder sb = new StringBuilder(); 
String line; 
while ((line = r.readLine()) != null) {
     sb.append(line); 
    } 
stream = sb.toString();
```
#### 4. Disconnect urlConnection.disconnect();

# JSON Parsing

- Two forms of storage: key-value pairs, arrays
- Create JSONObject from string JSONObject jObj = new JSONObject(result\_str);
- **Get String**

String surname =  $jObj$ .getString("surname");

• Get nested JSONObject

```
JSONObject subObj = jObj.getJSONObject("address"); 
String city = subObj.getString("city");
```
• Parsing a JSONArray

```
JSONArray jArr = jObj.getJSONArray("list"); 
for (int i=0; i < jArr.length(); i++) {
     JSONObject obj = jArr.getJSONObject(i); 
     .... 
}
```
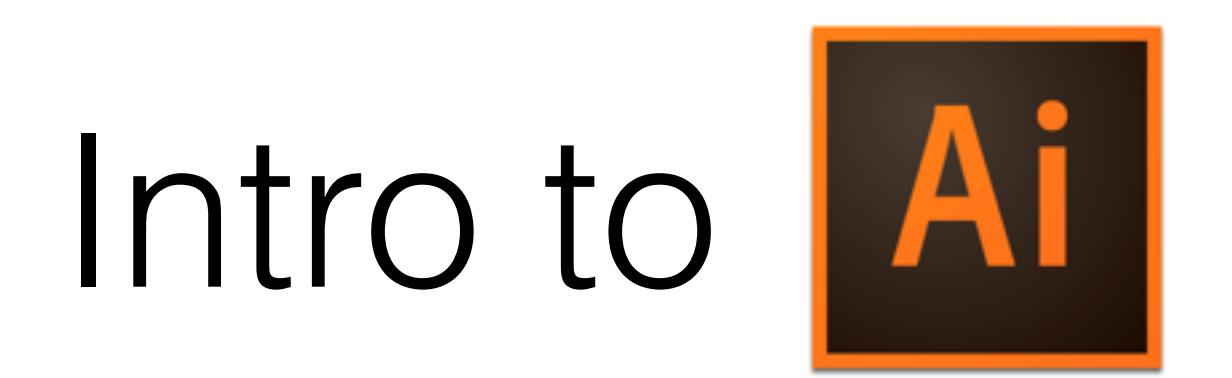

### Illustrator Workflow: Artboards

- Analogy: Pieces of paper on a desk
- For prototypes: One artboard/screen
- Artboard Tool

• Artboard Panel

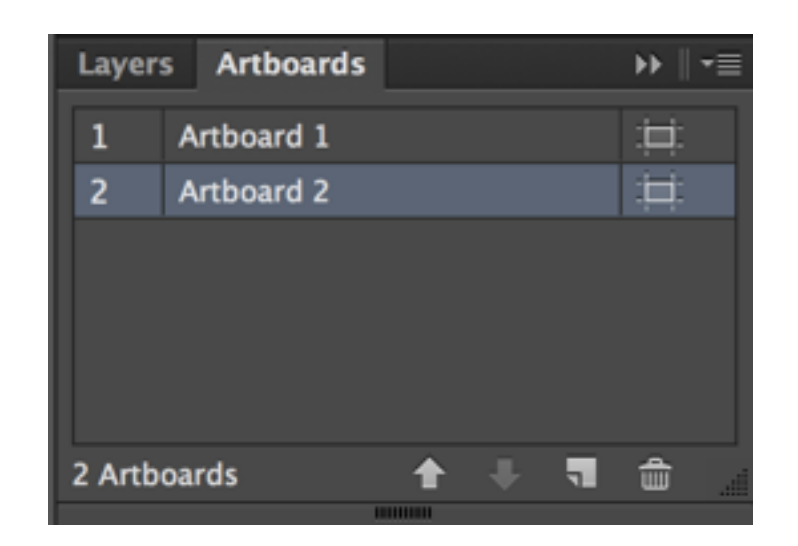

### Must-Know Commands

- Alt to copy
- Shift to constrain proportions while resizing
- Ctrl+G to group elements together

### Selection vs. Direct Selection Tool

- Selection Tool (V) |  $\mathbb{Z}$ 
	- Move, resize, modify proportions of elements
- Direct Selection Tool (A)
	- Modify paths within elements

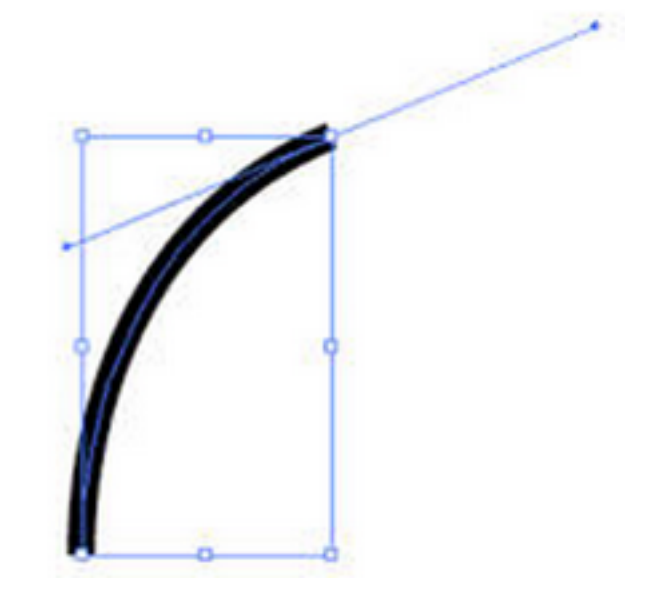

# Shapes

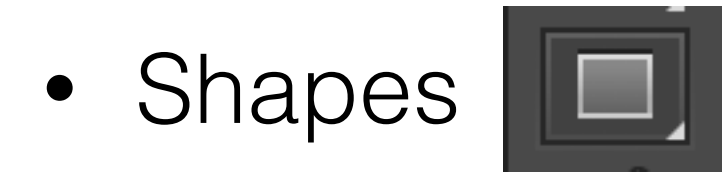

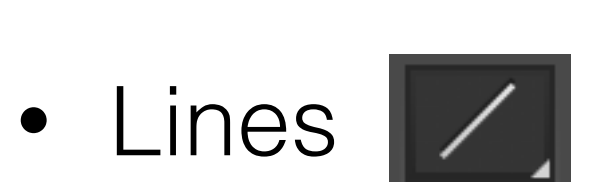

• Attributes: Fill & Stroke

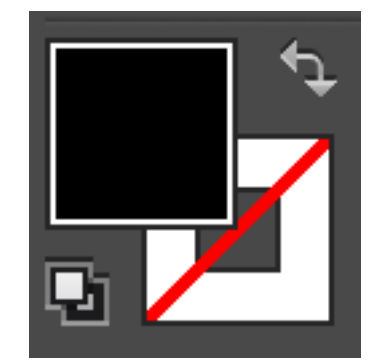

# Activity: Flowcharting Mobile + Wear

# Cuckoo Clock

- A cuckoo clock is a typically pendulum-regulated clock that strikes the hours with a sound like a common cuckoo's call.
- This watch app triggers images of different cuckoo birds to appear at the strike of each hour.
- We'll be creating a flowchart of the backend structure of this app.

### Assets

CODE: http://tinyurl.com/cs160-cuckooalt/cs160-cuckoo-alt AI: <http://tinyurl.com/cs160sec7>

# Assets Walkthrough

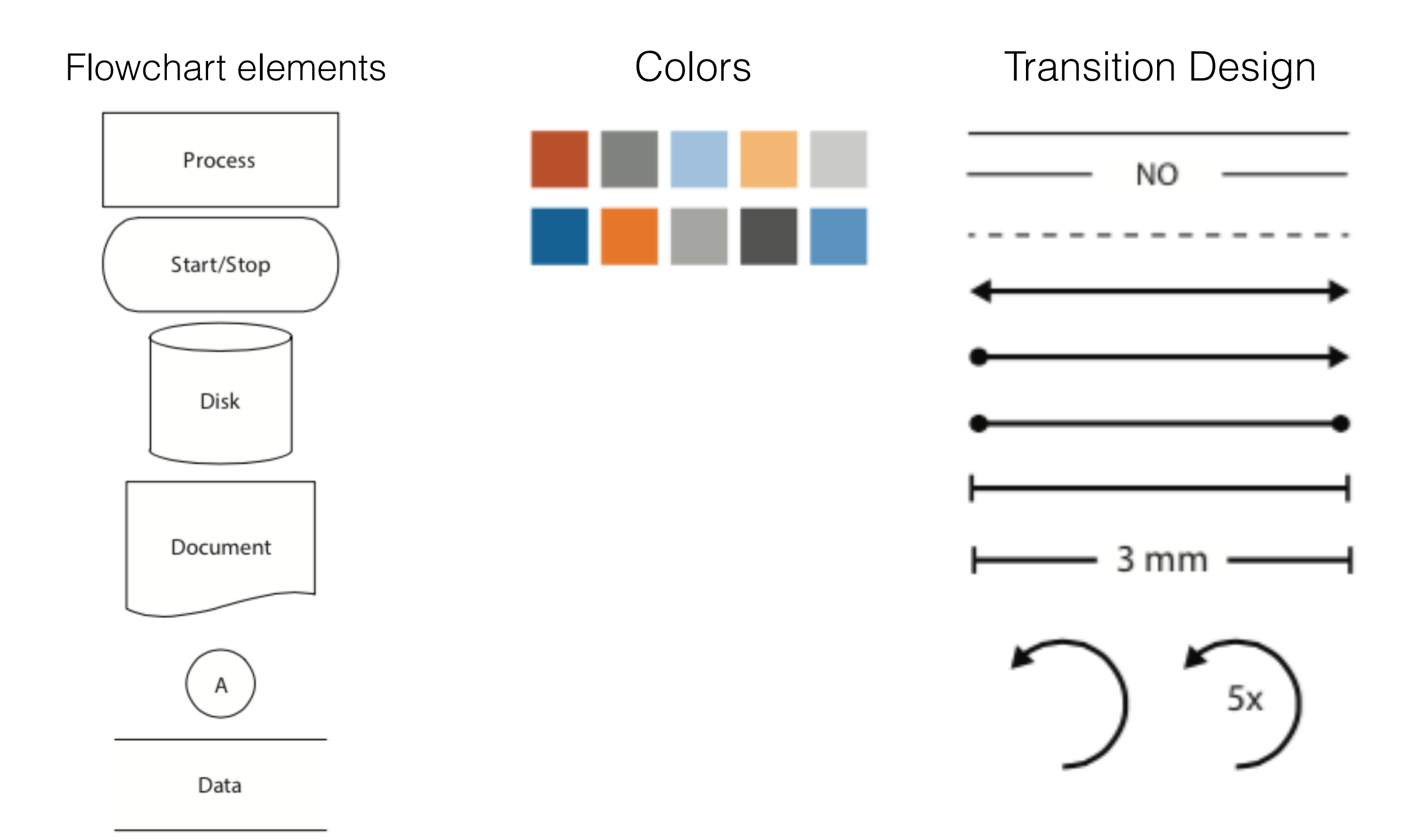

# Assets Walkthrough

#### Phone & Watch Screens Gestures

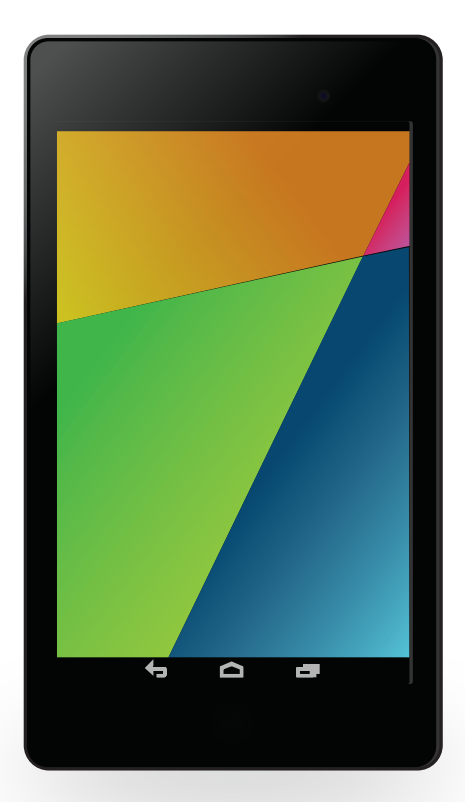

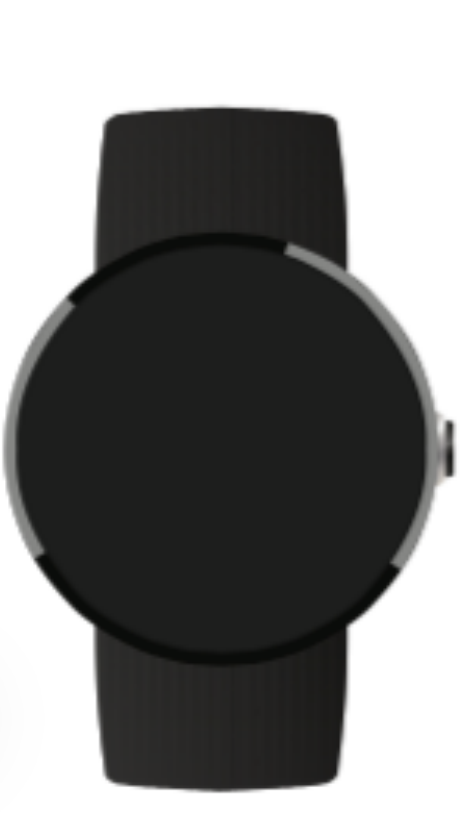

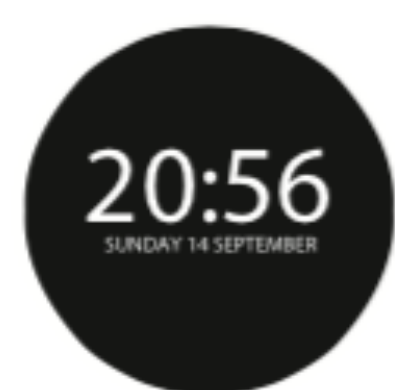

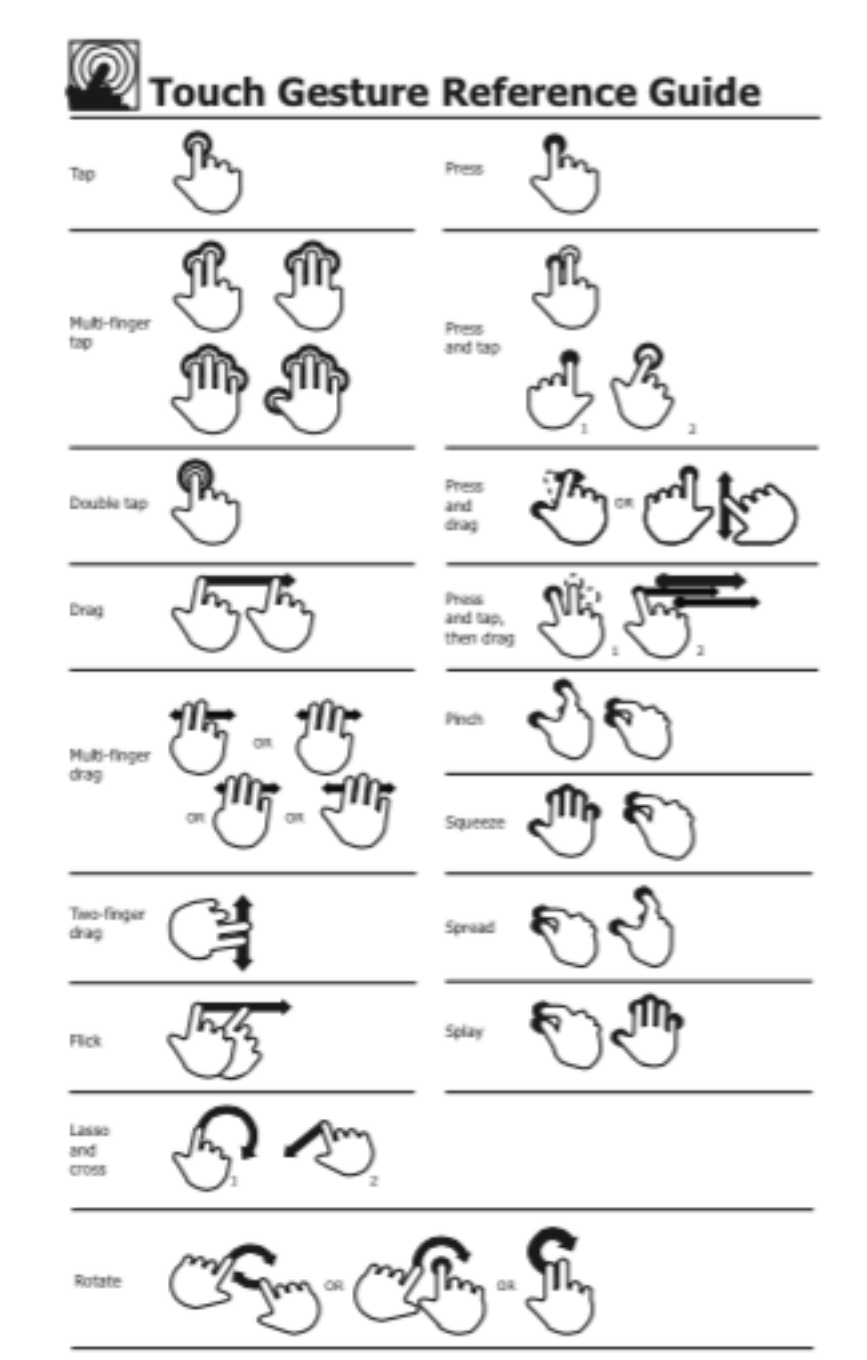

Supporting materials for this guide can be found online at: http://www.lukew.com/touch/

# Brainstorm

• Which backend components will we be using for this watch app?

# Brainstorm

- Backend components:
	- 3 Watch screens
	- One service + API talking
	- Notification Process
- Activity: Flowchart this!

### Example Implementation Walkthrough: Screens & Gestures

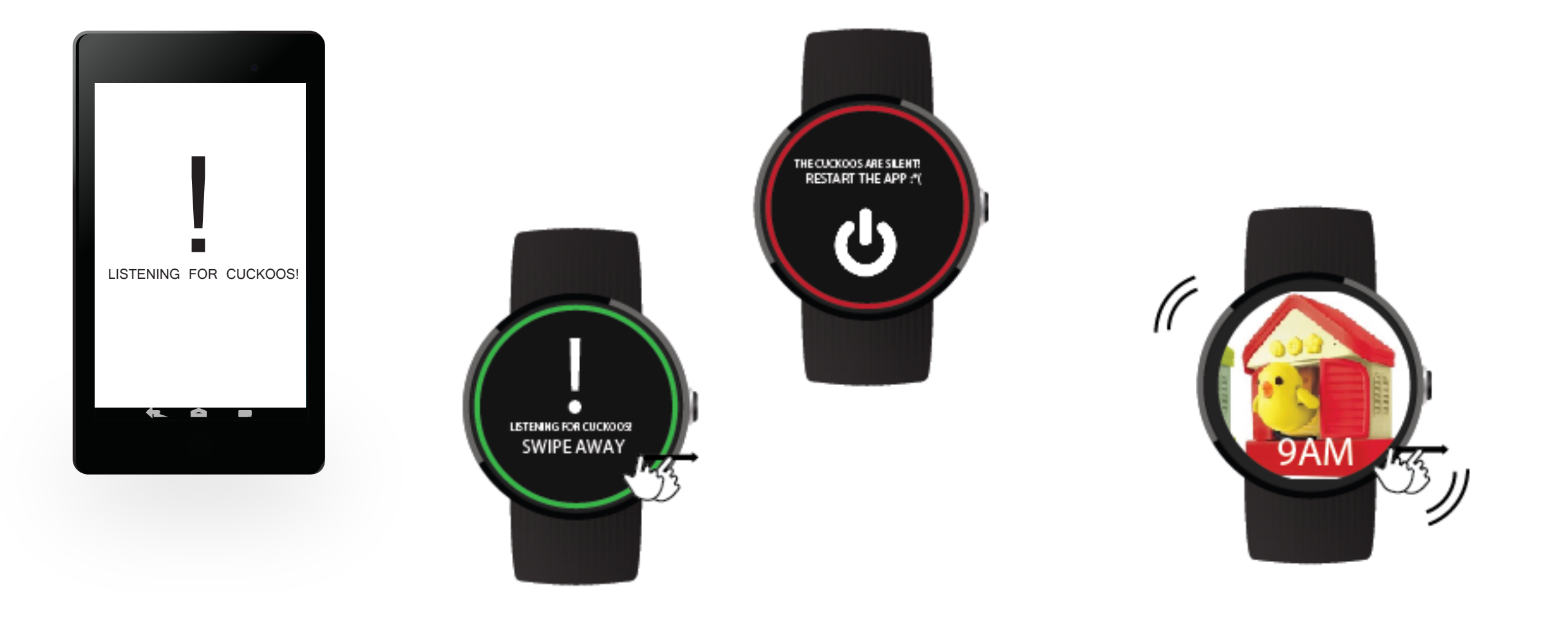

### Example Implementation Walkthrough: Service and Notification

#### **WATCHLISTENERSERVICE**

Listens for messages from the Wear Data Layer API.

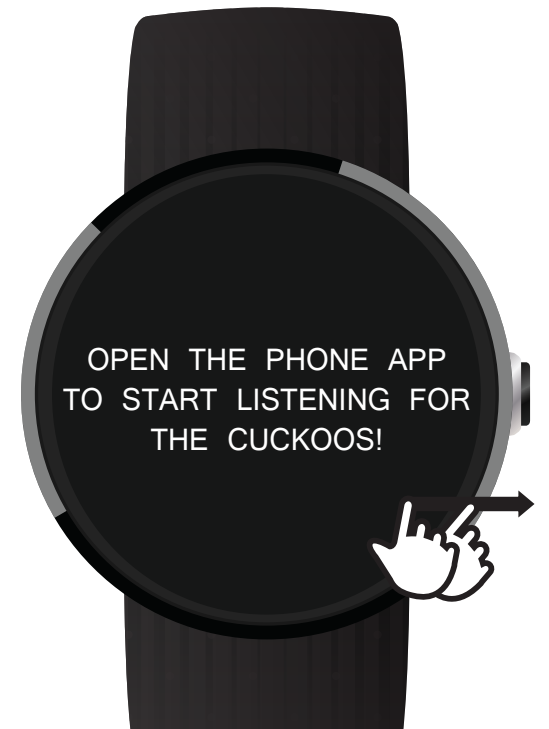

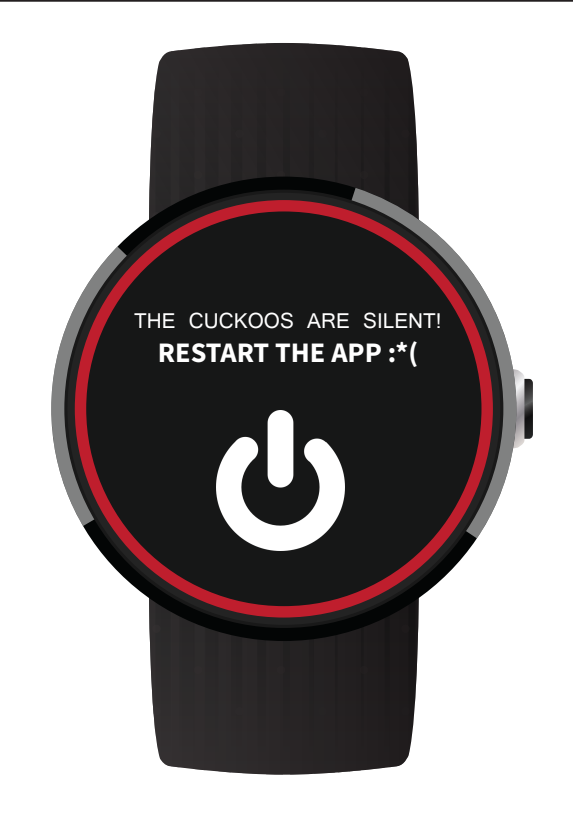

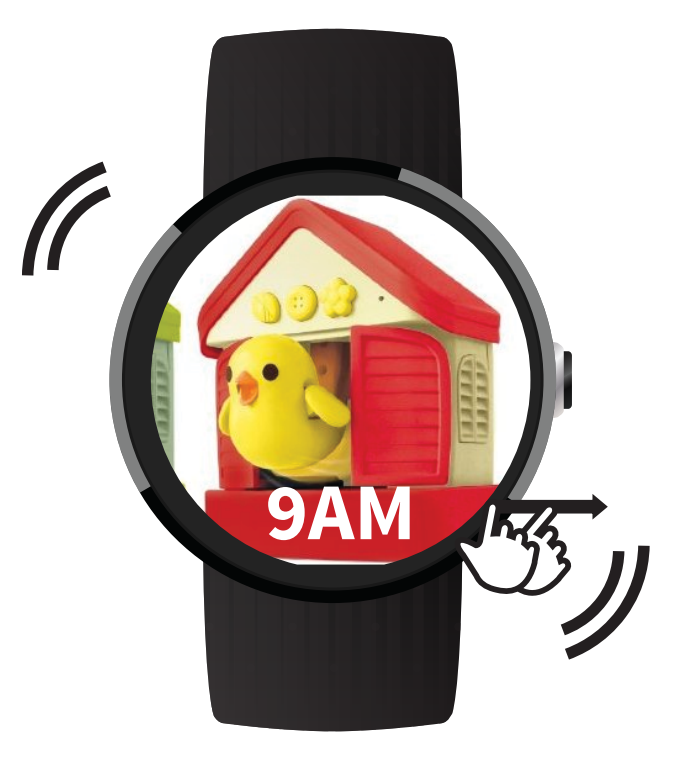

#### **MAIN ACTIVITY**

Homelanding page.

#### **FAIL ACTIVITY**

Something went wrong :\*(

#### **CLOCK ACTIVITY**

Shows a cuckoo bird the current hour.

## Example Implementation Walkthrough: Flow

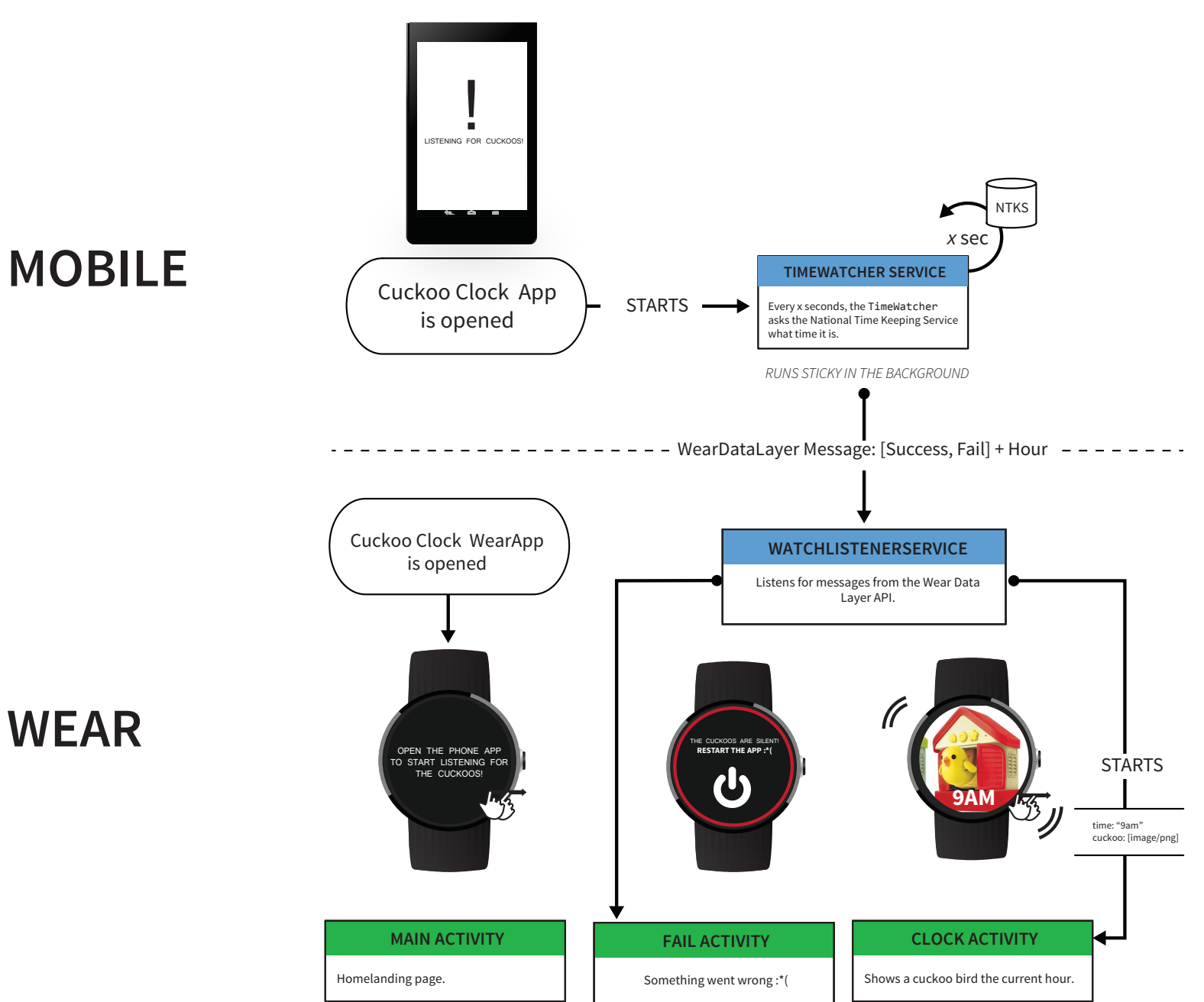

## Flowchart to Code

### Phone Activity to Phone Service

- Instantiate an intent with my Service.class as a parameter
- startService runs the service specified in the intent

Intent i = **new** Intent(getBaseContext(), **FastTimeWatcherService**.**class**); startService(i);

### Using an HTTP API in the Service

- In this example we data from a server via bare URL, so we setup an HttpURLConnection. Fabric gives us a nice Java wrapper instead.
- In this example we get super simple raw text instead of in a JSON format. With Twitter, you get JSON that you have to parse.

```
urlConnection = (HttpURLConnection) url.openConnection();
urlConnection.connect();
InputStream in = urlConnection.getInputStream();
Scanner scanner = new Scanner(in);
mTimeResponse = scanner.nextLine(); //read a single line from scanner object
```
## Phone Service to WatchListenerService

- WatchListenerService is always on. We do this by making it a BIND LISTENER in the manifest.
- Sender instantiates a GoogleApiClient object and we define the sendMessage method. Call it when it's cuckoo time!

```
private void sendMessage( final String path, final String text ) {
     new Thread( new Runnable() {
         @Override
          public void run() {
               // dense API code goes here
 }
     }).start();
} 
sendMessage(START_ACTIVITY, hour) 
                                                  We also send a path (String)
                                                  for the watch, which we need 
                                                     to differentiate between 
                                                     starting different watch 
                                                           activities
```
## WatchListenerService to Watch Activity

- Check the MessageEvent for the path and decide what to do
- Here there's only one path: START\_ACTIVITY = "/ start\_activity"
- Create a new intent, but use intent.addFlags(Intent.FLAG\_ACTIVITY\_NEW\_ TASK)
- Add pertinent information for the watch activity with intent.putExtra and call startActivity